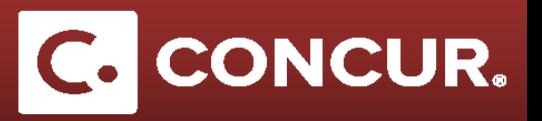

## **Submitting a Prepared Expense Report**

This guide is for travelers who need to submit an expense report prepared by an admin. Admins can only create and prepare expense reports; only the traveler receiving reimbursement can submit the report.

- 1. Log in to Concur [here.](https://adfs.slac.stanford.edu/adfs/ls/idpinitiatedsignon.aspx?loginToRp=https://www.concursolutions.com)
- 2. **Click** *Expense*.

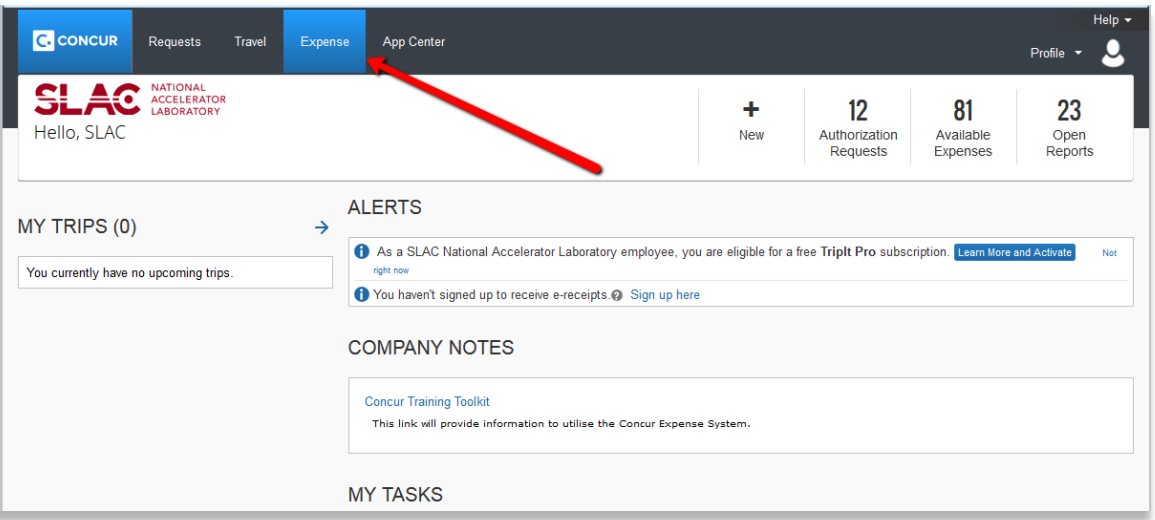

3. **Select** the Expense Report that you would like to submit

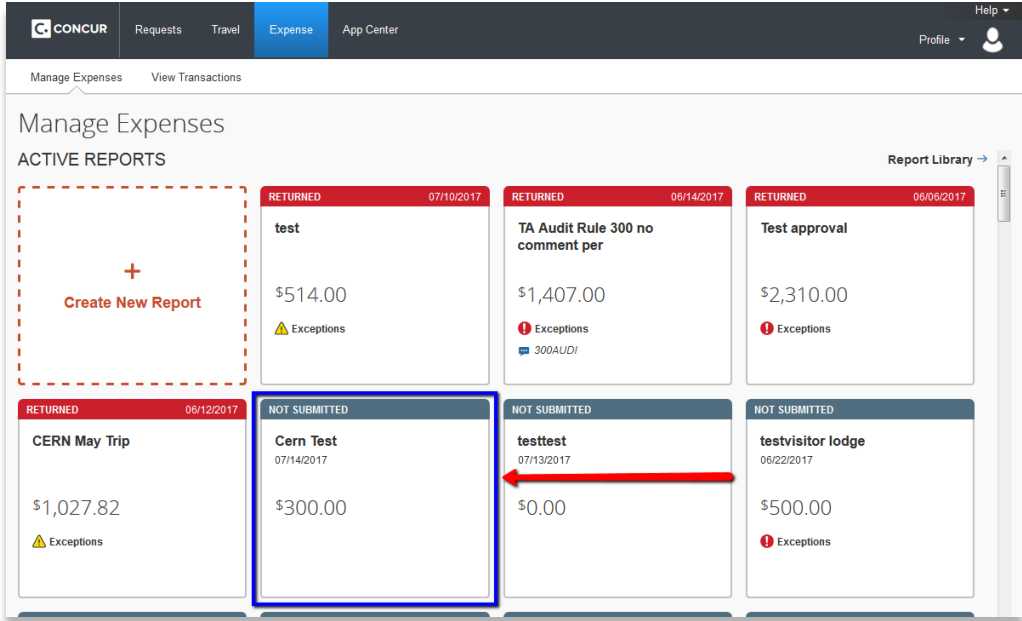

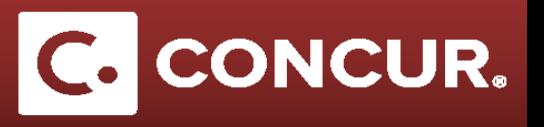

4. Review each expense and the total amount requested and **Click** *Submit Report*

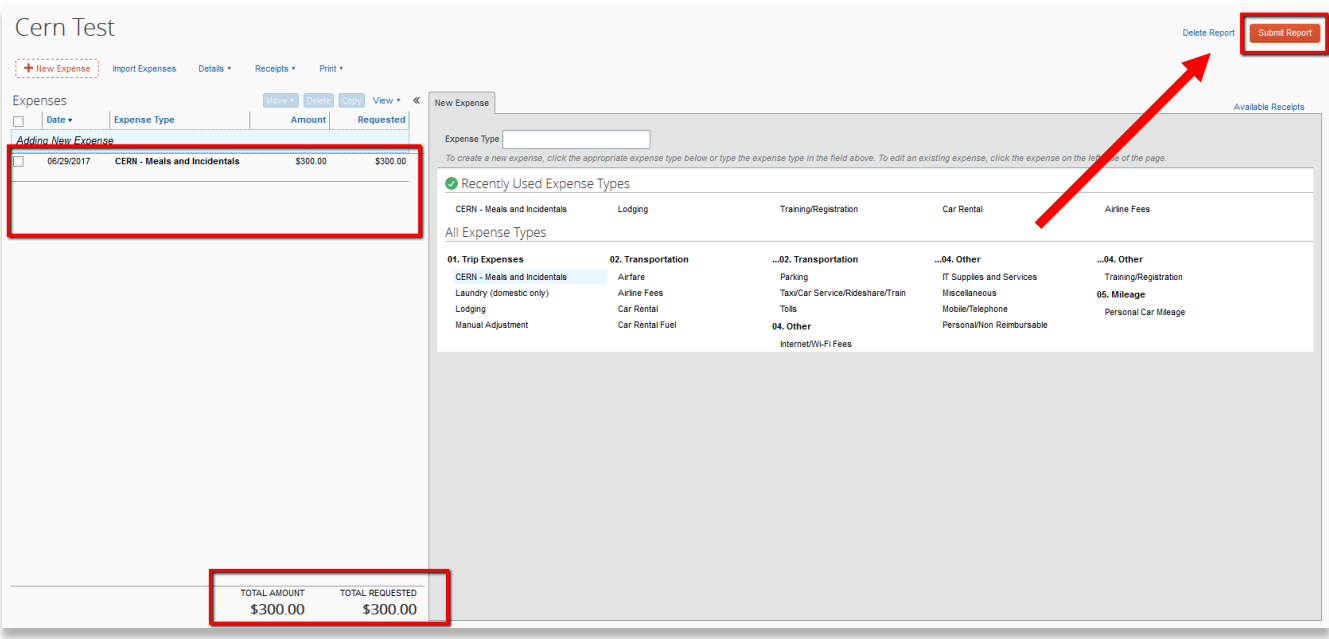

*5.* **Read** the *User Electronic Agreement* and **click** *Accept and Submit.*

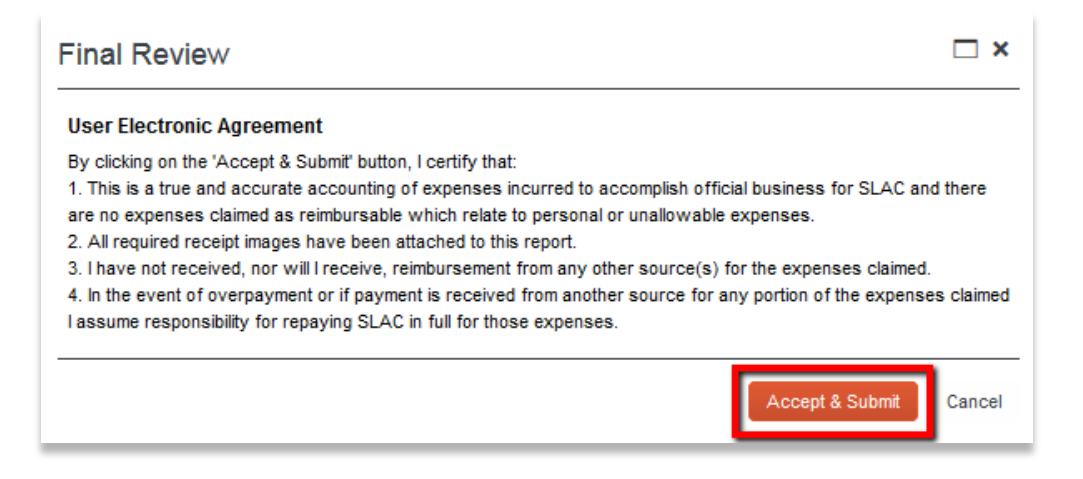

**Note:** Accepting the agreement counts as the traveler signature for the expense report.